## **ACCÉDER AUX RESSOURCES NUMÉRIQUES DE L'UJM**

Lors de votre inscription à l'UJM, une carte d'étudiant-e vous a été remise. Il y est imprimé votre «login» aussi appelé «identifiant»

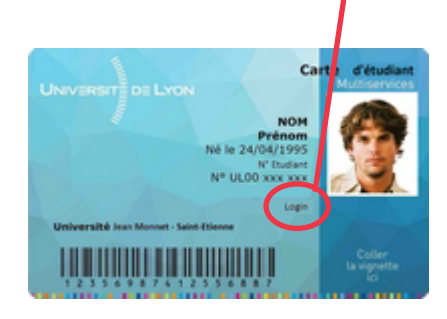

Il vous est également été remis, lors de votre inscription, un document vous indiquant comment obtenir l'acitvation de votre compte. Voici la procédure :

Cliquez sur le menu «ENT» de la fine barre de navigation du site web de l'UJM (tout en haut du site).

## La procédure d'activation de votre compte UJM

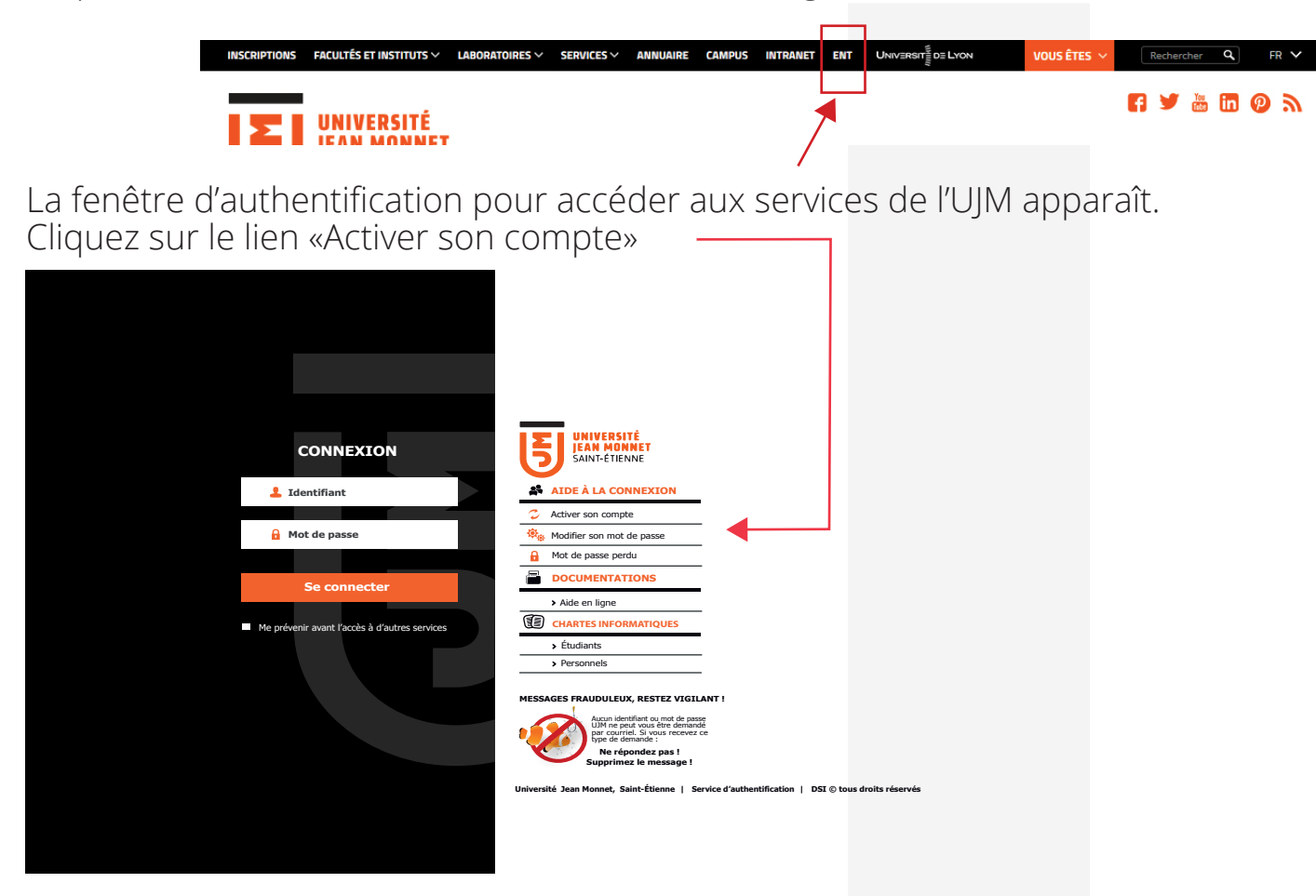

Vous êtes redirigé vers l'application de gestion des comptes de l'UJM. Laissez-vous guider par la procédure qui vous est proposée. Lors de la saisie des données, vous devrez renseigner les informations suivantes : vos nom et prénom, date de naissance, login (celui inscrit sur votre carte d'étudiant). Vous devrez également renseigner une adresse mail personnelle VALIDE.

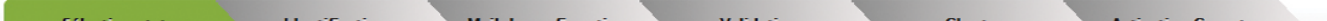

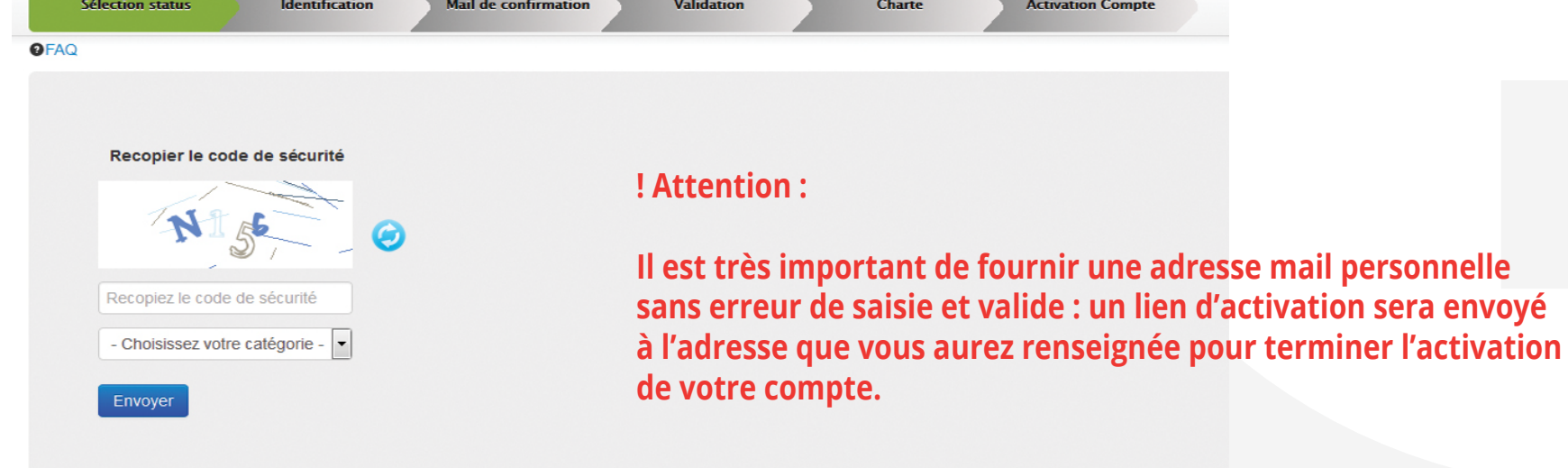

## **Je suis étudiant-e**

Dès votre inscription à l'UJM, vous obtenez une adresse mail universitaire (@etu.univ-st-etienne.fr)